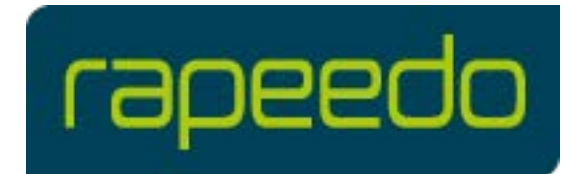

## **FRITZBox auf Werkseinstellungen zurücksetzen**

rapeedo Privatkundenprodukte

## **Was beim Zurücksetzen zu beachten ist**

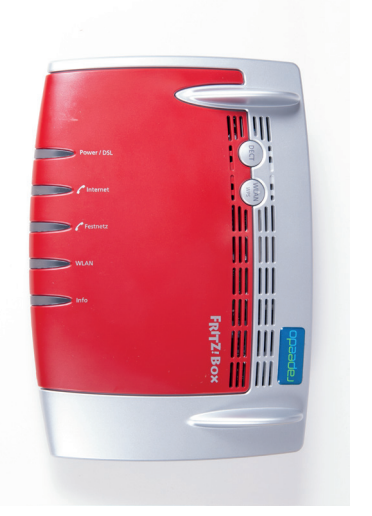

Beim Zurücksetzen auf Werkseinstellungen werden alle Einstellungen Ihrer FRITZBox auf den Grundzustand zurückgesetzt. Hierbei wird der interne Speicher gelöscht (empfangene Faxe und Anrufbeantworter-Nachrichten), der WLAN-Netzwerkschlüssel der Werkseinstellungen wird wieder aktiviert und die IP-Konfiguration der Werkseinstellungen wieder hergestellt.

Nach dem Zurücksetzen startet die FRITZBox neu. Dies kann einige Minuten dauern.

Sie können die FRITZBox sowohl über Ihren Internetbrowser als auch über das Telefon zurücksetzen. Voraussetzung für das Zurücksetzen mit einem Telefon ist, dass es das Tonwahlverfahren (Mehrfrequenzwahlverfahren) unterstützt.

## **Über den Internet-Browser zurücksetzen**

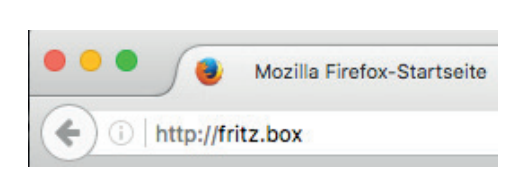

Öffnen Sie die Benutzeroberfläche der FRITZBox in Ihrem Internet-Browser. Hierzu geben Sie http://fritz.box/ in die Adresszeile des Browsers ein. Nachdem Sie Ihr Passwort für die FRITZ!Box eingegeben haben, wählen Sie im Menü "System" und dann "Sicherung". Anschließend klicken Sie auf die Schaltfläche "Werkseinstellungen". Sollten Sie das erste Mal die Benutzeroberfläche der FRITZBox öffnen, werden Sie von der FRITZBox aufgefordert ein Passwort einzugeben. Dieses kann frei gewählt werden.

## **Über ein angeschlossenes Telefon zurücksetzen**

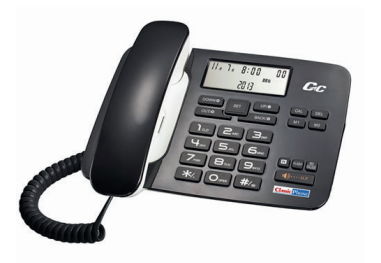

Möchten Sie die FRITZ!Box über Ihr Telefon zurücksetzen, so wählen Sie die folgende Nummer: #991\*15901590\* Anschließend können Sie auflegen.